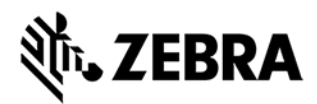

# **123RFID Mobile Application for Android**

This document summarizes the123RFID Mobile Application for Android 1.0.1.58 release:

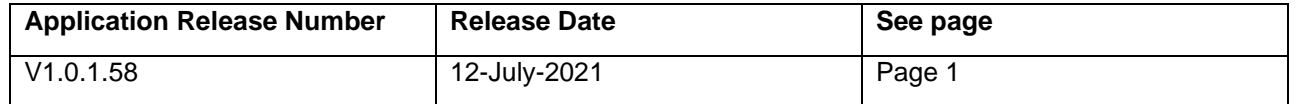

For support, please visit [www.zebra.com/support](http://www.zebra.com/support)

# **123RFID Mobile V1.0.1.58**

#### **RELEASE DATE: 12-July-2021**

The Zebra 123RFID Mobile application demonstrates the performance, functionality, and versatility of the RFD8500 / MC3300XR / RFD40

### Functionality:

- 1. Inventory A quick snapshot of the scanned RFID tags and the ability to search a tag from the list.
- 2. Rapid Read A simple screen to quickly get unique and total tag counts.
- 3. Locate Tag Use the Locate Tag feature to find and locate an item by searching for a specific Tag ID. The device will provide feedback that indicates the relative distance to the tagged item.
- 4. Multi Tag Locate– Use the multi tag locate to locate multiple tags of interest that have been imported from a csv file. The device will show the relative distance of the tagged items.
- 5. Filter Select/deselect a tag based on pattern criteria.
- 6. Access manipulate standard tag memory locations.
- 7. Settings Configure the reader to meet your needs.
	- a. Canned profile support for varying usage scenario
	- b. Configure the RFID Antenna power and link profile.
	- c. Time the Start/Stop Trigger
	- d. Control the audible beep volume
	- e. Configure reader to report only unique tags
- 8. Use the Power Management settings to optimize battery usage
- 9. Battery level notifications

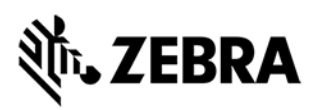

- 10.TAG list match mode support import tag data using csv file named 'taglist.csv'
- 11. Export RFID data to a PC

## Feature Additions in release V1.0.1.58

- 1. Refreshed UI and easy navigation
- 2. Device discovery across all transport types and providing information's on
	- a. Reader Details
	- b. Show device serial numbers
- 3. Reader list to choose from to connect
- 4. Factory reset feature supported for RFD40
- 5. Trigger configuration support for RFD40
- 6. User can select multiple tags from the inventory and page and start multiTag locate
- 7. Firmware update feature supported for RFD40
- 8. Support Common IO connectivity for RFD40
- 9. Support importing FCDAT package consisting of config and firmware
- 10.Added support for Radio and device logging
- 11.File share support

### Device Compatibility

- MC3300XR (Android 10)
- RFD8500
- RFD40

Note: RFD8500 has been validated with TC56 (Android 8), TC72 (Android 9), TC57 (Android 10), MC3300XR (Android 10), Android 10 and Android 11 Commercial Phones.

#### **Components**

The zip file contains the following components:

- 123RFID Mobile Application APK file and source code
- Android Studio project

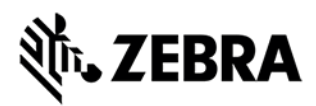

# Installation

Supported operating systems:

- Android 8.0 and later for RFD8500
- Android 10 and later for MC3300XR, RFD40

Developer system requirements:

- Developer Computers: Windows 7 & Windows 10/64-bit
- Android: Android Studio (2.3 or later), and Android API Level 26 or later

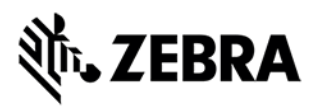

# Known issues

Note: Following issues will be addressed in next release of application

- 1. On device disconnect user can manage to navigate to RFID Settings through inventory UI. Although this is invalid scenario if user continues to try to change device led or beeper settings sometimes App crash is observed. This navigation will not be allowed in future releases.
- 2. **Upon Firmware update failures** when battery less than 20 % application does not list firmware file list. Requires Application restart to populate the list back.
- 3. When user navigates to settings page. Settings will always not start from home level settings. It takes to settings level where user had left last.
- 4. When updating RFD40 configuration using FC DAT user needs to ensure that the configuration file has been created for the appropriate SKU. An invalid config will result in RFD40 going to factory defaults.